# Instrukcja obsługi monitora MVC-6650

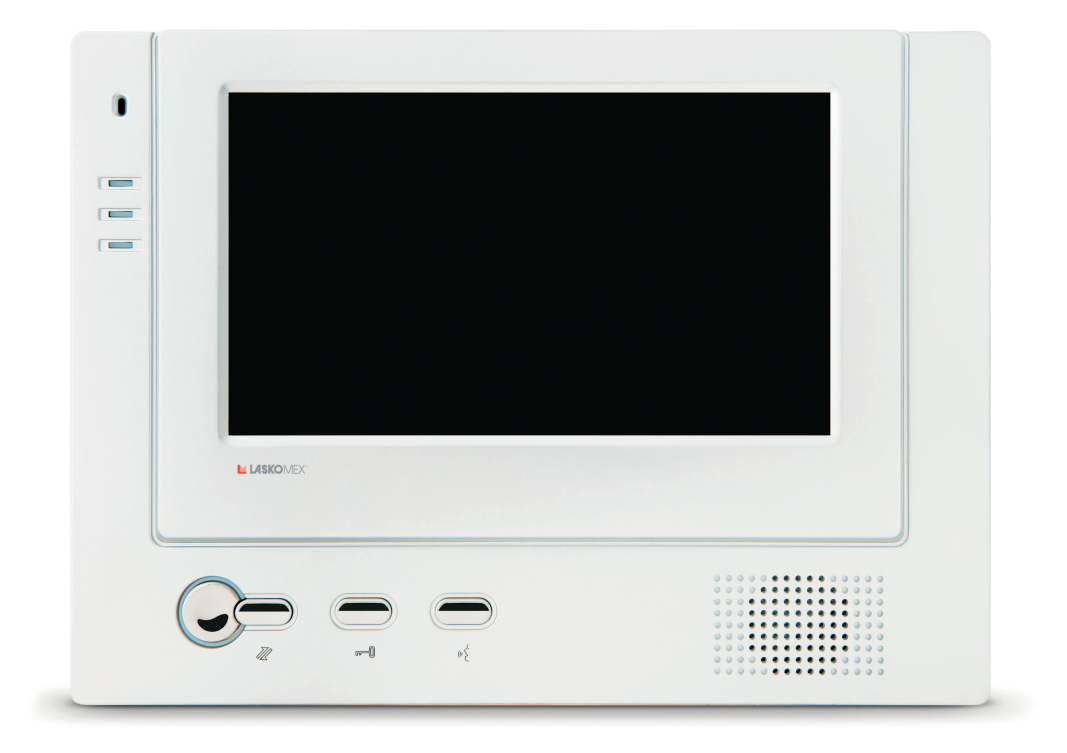

# Instalacja i uruchomienie

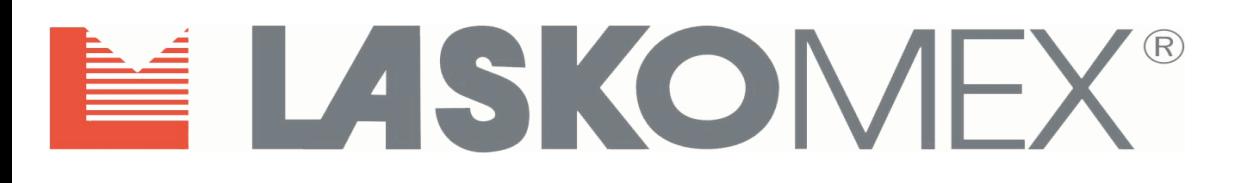

## **1. Przeznaczenie monitora**

MVC-6650 to monitor głośnomówiący, pracujący w układzie DUPLEX – nie jest wymagane wciskanie żadnych przycisków aby prowadzić rozmowę.

Monitor MVC-6650 dedykowany jest do cyfrowych systemów domofonowych firmy Laskomex (CD-2501, CD-2502 i CD-3100). Współpracuje on także z panelem piętrowym BVC-6501, który umożliwia połączenia audio i wideo.

Zamiennie z panelem piętrowym BVC-6501 można stosować kamerę kolorowa o poborze pradu nie przekraczającym 250mA przy napięciu zasilającym 12V DC (CAM2). Dodatkowo monitor umożliwia podgląd, bez możliwości nawiązania łączności audio, z dodatkowych kamer CAM3 i CAM4.

Monitor nie ma możliwości sterowania napędem bramowym.

## **2. Monta¿ monitora**

Monitor powinien być zamontowany wewnątrz budynku, na wysokości zapewniającej wygodne korzystanie z urządzenia wszystkim użytkownikom. W miejscu, gdzie powinien wisieć monitor należy przymocować przy użyciu kołków rozporowych i wkrętów metalową ramkę mocującą (elementy dołączone w wyposażeniu standardowym).

Przewody podłączeniowe należy wypuścić przez wycięcie pośrodku ramki mocującej. Następnie podpiąć przewody zakończone wtykami do odpowiednich gniazd w monitorze (wtyki dołaczone do monitora w wyposażeniu standardowym).

Na koniec zawiesić monitor na ramce i pociągając w dół klinując go, aby nie spadł.

#### Podłączenie monitora należy wykonywać przy wyłączonym zasilaniu!

Przed zawieszeniem monitora należy pamiętać o zaprogramowaniu numeru - opis poniżej w punkcie 3.

Monitor można zasilać bezpośrednio z indywidualnego zasilacza stabilizowanego **13,5V DC/1A** (rys.6) lub z rozdzielacza sygnału wideo CVR-2, do którego podłaczono zasilacz centralny **15V DC/4A** (rys.5).

Centralny zasilacz umożliwia zarówno zasilenie rozdzielacza CVR-2 jak i 4 monitorów podpietych do jego wyjść.

Dodatkowe kamery CAM3 i CAM4 wymagają osobnego zasilacza 12V DC stabil./0,8A (rys.6). Zasilacz ten nie wchodzi w wyposażenie standardowe monitora.

Długość przewodów między rozdzielaczem CVR-2 a monitorem zasilanym centralnie nie może przekraczać 30m przy średnicy żyły linii zasilającej równej 0,5mm.

W odległości większej niż 15m, dla linii zasilającej należy stosować przewody (2x0,5mm)x2 (zdublowane). Przy większych odległościach należy stosować indywidualne zasilacze monitorów. Obowiązują wówczas wymagania dotyczące przewodów linii audio i wideo podane w instrukcji obsługi systemu CD.

Zaleca się stosowanie przewodów typu skrętka UTP kat.5.

Schemat podłączenia monitora do systemu CD, panela piętrowego BVC-6501 (lub zamiennie kamery kolorowej) i dodatkowych kamer CAM3 i CAM4 przedstawiono na rys. 5 i 6, rozmieszczenie przycisków funkcyjnych na rys.1, a układ gniazd i elementów regulacyjnych monitora na rys. 2.

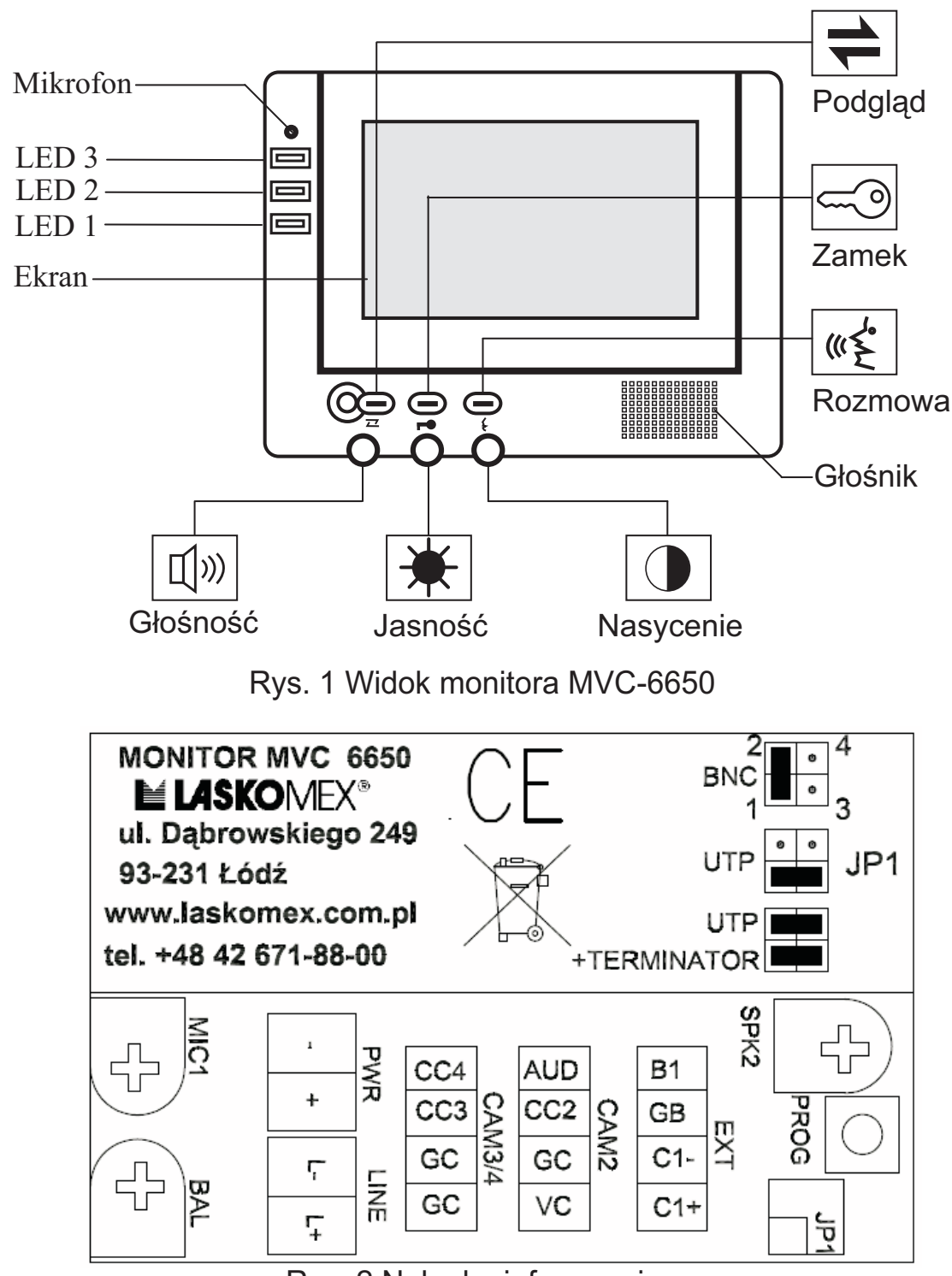

Rys. 2 Nalepka informacyjna

W komplecie znajduje się pięć wtyków do podłączenia sygnałów z systemu CD (2 wtyki), panela piętrowego lub dodatkowej kamery, kamer CAM3 i CAM4 oraz zasilania. Wtyki zostały opisane na poniższym rysunku.

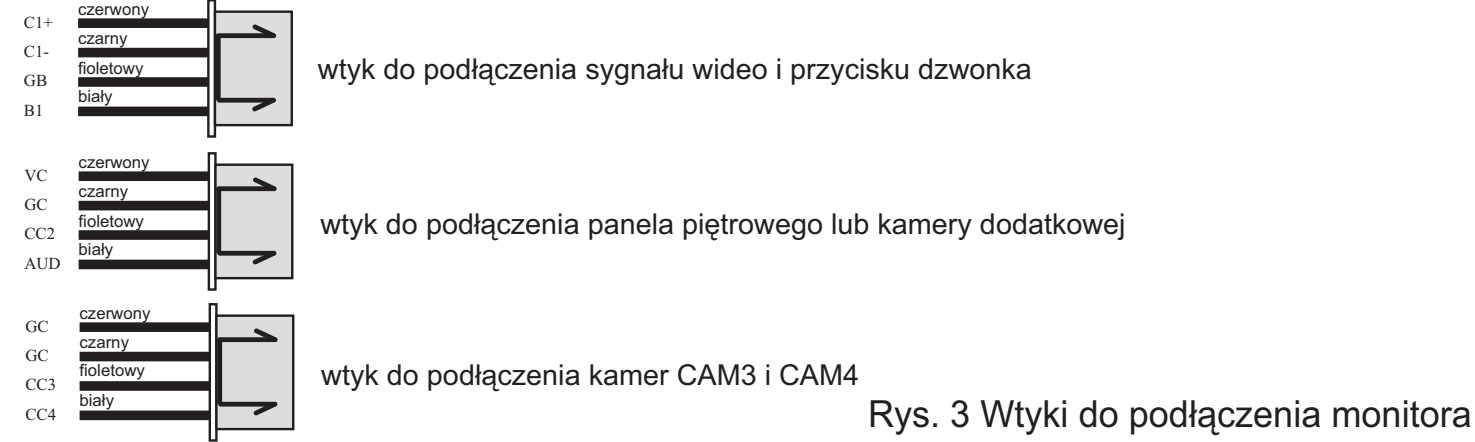

#### Panel piętrowy BVC-6501 (nie wchodzi w skład zestawu)

Wandaloodporny panel z kolorowa kamera, wbudowanym źródłem światła (LED), głośnikiem, mikrofonem i przyciskiem wywołania. Panel montowany jest natynkowo. W panelu znajduje się przekaźnik zwalniający elektrozaczep po użyciu przycisku w monitorze.

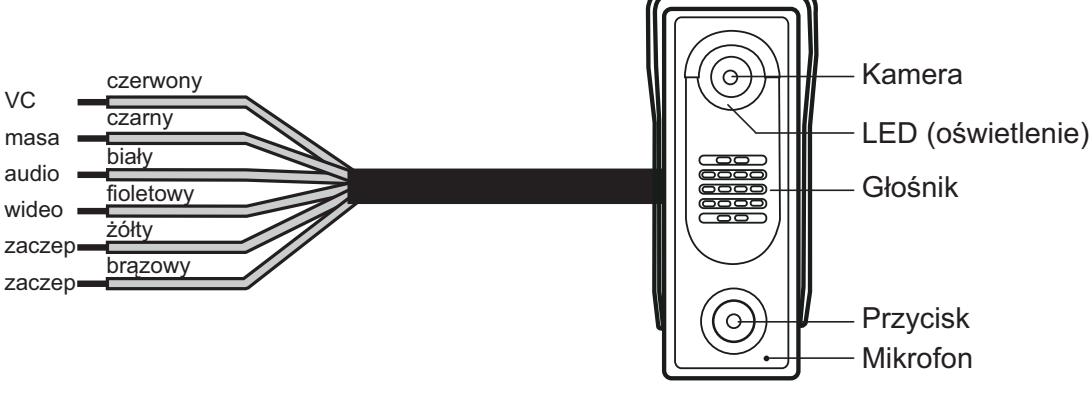

Rys 4. Panel piętrowy BVC-6501

#### Obsługa "procedury instalacyjnej" (wymaga aktywacji w systemie CD)

Podczas załączonego podglądu z kamery systemu CD wciskamy szybko pięciokrotnie przycisk ROZMOWA (zapala się diody sygnalizacyjne LED1 i LED2), a następnie przycisk ZAMEK. Kaseta elektroniki systemu CD zacznie poszukiwania monitora - po jego znalezieniu w głośniku odtworzony zostanie numer monitora. Sygnały dźwiękowe będą generowane tyle razy ile wynoszą kolejno liczba setek, dziesiątek i jedności zaprogramowanego numeru. Dłuższa przerwa oznacza przejście do kolejnej cyfry w zaprogramowanym numerze, natomiast dłuższy czas trwania sygnału dźwiękowego oznacza wartość zerową danej cyfry.

Jeżeli przycisk ZAMEK nie zostanie wciśnięty w czasie około 30 sekund, nastąpi automatyczne wyjście z procedury.

Po zakoñczeniu odtwarzania numeru poprzez sekwencyjne wciskanie przycisku ZAMEK możliwy jest wybór sygnału wywołania dla tego monitora, natomiast przycisk ROZMOWA służy do zmiany głośności wywołania. Możliwe sa cztery tryby tej głośności: cichy, pośredni, głośny oraz narastający (trzy krótkie sygnały o narastającej częstotliwości). Po dokonaniu zmian wciskamy i przytrzymujemy przez chwilê przycisk ROZMOWA, po czym centrala oddzwoni do monitora, a instalator będzie mógł sprawdzić działanie toru akustycznego i elektrozaczepu.

#### **3. Programowanie monitora**

Standardowo w każdym monitorze zaprogramowany jest numer 63, jest to numer testowy i nawet w lokalu o numerze 63 należy go ponowie zaprogramować.

Programowanie należy wykonać bezpośrednio po podłączeniu monitora, przed jego zamocowaniem.

Programowanie należy prowadzić przy włączonym zasilaniu monitora.

#### *Uwaga!*

W monitorze można zaprogramować numery lokali z przedziału 1...255. Zaprogramowanie numeru wiekszego niż 255 nie jest możliwe.

Nie należy programować numeru '0'!

Każda taka próba spowoduje zaprogramowanie domyślnego numeru "63"

Programowanie odbywa się przy użyciu przycisków: PROG (z tyłu monitora), ZAMEK i ROZMOWA oraz diod sygnalizacyjnych LED1 i LED2.

Funkcje przycisków podczas programowania numeru monitora:

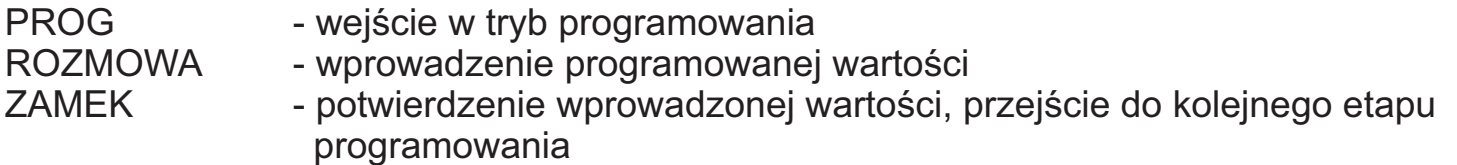

Rozmieszczenie przycisków i diod sygnalizacyjnych przedstawiają rys.1 i 2.

Aby zaprogramować nowy numer należy wykonać kolejno czynności:

- 3.1. Wciskamy trzykrotnie przycisk PROG na płytce z tyłu monitora (patrz rys.2) należy zrobić to w czasie nieprzekraczającym 3s. Monitor przechodzi w tryb programowania, co sygnalizuje krótkie migniêcie diod sygnalizacyjnych LED1 i LED2.
- 3.2. Ustawienie liczby setek. Przycisk ROZMOWA wcisnać tyle razy, ile setek wchodzi w skład programowanego numeru (0, 1 lub 2). Każde wciśnięcie sygnalizowane jest mignięciem diody LED2. Następnie zakończyć wprowadzanie liczby setek przyciskiem ZAMEK, co potwierdzi długie mignięcie diody. Jeżeli liczba setek jest równa 0 (programowany numer mniejszy od 100) od razu wcisnąć przycisk ZAMEK i przejść do kolejnego kroku - ustawienie liczby dziesiątek.
- 3.3. Ustawienie liczby dziesiątek. Przycisk ROZMOWA wcisnąć tyle razy, ile dziesiątek wchodzi w skład programowanego numeru. Każde wciśnięcie sygnalizowane jest mignięciem diody LED2. Następnie zakończyć wprowadzanie dziesiątek przyciskiem ZAMEK, co potwierdzi długie mignięcie diody. Jeżeli liczba dziesiatek jest równa 0, od razu wcisnąć przycisk ZAMEK i przejść do kolejnego kroku - ustawienie liczby jedności.
- 3.4. *Ustawienie liczby jedności*. Przycisk ROZMOWA wcisnać tyle razy, ile jedności wchodzi w skład programowanego numeru. Każde wciśnięcie sygnalizowane jest mignięciem diody LED2. Następnie zakończyć wprowadzanie jednostek przyciskiem ZAMEK, co potwierdzi długie mignięcie diody. Jeżeli liczba jedności wynosi 0, wcisnąć przycisk ZAMEK.
- 3.5. *Zakoñczenie procedury programowania. Sprawdzanie numeru.*

Dioda LED2 zaczyna migać tyle razy ile wynoszą kolejno liczba setek, dziesiątek i jedności zaprogramowanego numeru. Dłuższa przerwa oznacza przejście do kolejnej cyfry w zaprogramowanym numerze, natomiast dłuższe mignięcie diody LED1 oznacza wartość zerową danej cyfry. Po zakończeniu odtwarzania zaprogramowanego numeru zaświecą się diody LED1 i LED2, po czym jedna z nich wygaśnie w zależności od poziomu głośności sygnalizacji akustycznej, sprzed wejścia w procedurę programowania.

3.6. Jeżeli numer nie zostanie zaprogramowany w ciagu 30 sekund, nastapi samoczynne wyjście z procedury, a numer monitora nie zostanie zmieniony.

#### **4. Sprawdzanie numeru monitora**

Aby sprawdzić zaprogramowany numer monitora należy w trybie oczekiwania (nie ma połaczenia audio ani wideo) wcisnać jednocześnie przyciski ROZMOWA i ZAMEK. Na moment zaświeca się diody LED1 i LED2, po czym zaprogramowany numer zostanie odtworzony w sposób opisany w punkcie 3.5.

# **5. Konfiguracja linii wideo**

W zależności od topologii systemu przesyłu sygnału wideo dostępne są trzy ustawienia konfigurujące linię wideo. Ustawień tych dokonuje się odpowiednimi zworami dostępnymi w wycięciu w obudowie z tyłu monitora (patrz rys. 2 lub naklejka z tyłu monitora).

- BNC ustawić zwore w tym położeniu jeśli sygnał wideo przesyłany jest kablem współosiowym.
- UTP ustawić zwore w tym położeniu jeśli sygnał wideo przesyłany jest symetrycznie skretka UTP.
- UTP+TERMINATOR ustawić zworę w tym położeniu jeśli sygnał wideo przesyłany jest symetrycznie skrętką UTP i monitor znajduje się na końcu magistrali wideo lub jest jedynym obciążeniem linii.

# **6. Regulacja monitora**

Monitor wyposażony jest w płynną regulację głośności rozmowy, nasycenia barw i jasności obrazu oraz trójstopniowa regulację sygnałów akustycznych (wywołanie z panela zewnętrznego, wywołanie z panela piętrowego, dzwonek do drzwi).

Aby zmienić głośność rozmowy należy zmienić położenie pokretła potencjometru u dołu monitora tak, aby osiągnąć wymaganą głośność.

Głośność sygnalizacji akustycznej może być zmieniona tylko w przypadku, gdy nie jest nawiazane żadne połaczenie. W tym celu należy nacisnać i przytrzymać przycisk ZAMEK do momentu zmiany świecenia diod LED1 lub LED2 (ok. 2sek.).

LED1 oznacza sygnalizację głośną, LED2 – ściszoną, natomiast migająca dioda LED2 - sygnalizację wyłączoną (nie ma możliwości nawiązywania połączeń oraz podglądu z kamer). Kolejne dłuższe naciśniecia przycisku ZAMEK powoduja sekwencyjna zmiane głośności sygnału wywołania (głośno, cicho, wyłączona) oraz stanu świecenia diod LED1 i LED2.

Ustawiony poziom głośności jest zapamiętywany również po zaniku zasilania monitora.

#### **Uwaga!**

W szczególnych przypadkach można dokonać korekty sygnału audio za pomoca następujących potencjometrów dostępnych w wycięciu w obudowie z tyłu monitora:

- BAL korekta poziomu (głośności) sygnału przychodzacego z panela zewnetrznego
- MIC1 korekta poziomu (głośności) sygnału wychodzącego do panela zewnętrznego
- SPK2 korekta poziomu (głośności) sygnału przychodzacego z panela piętrowego

Po zdjęciu tylnej obudowy monitora dostępny jest potencjometr MIC2, który służy do korekty poziomu (głośności) sygnału wychodzącego do panela piętrowego.

W normalnych warunkach wystarczającą regulację zapewnia potencjometr umieszczony w górnej części monitora (patrz rys.1).

### **7. Dane techniczne**

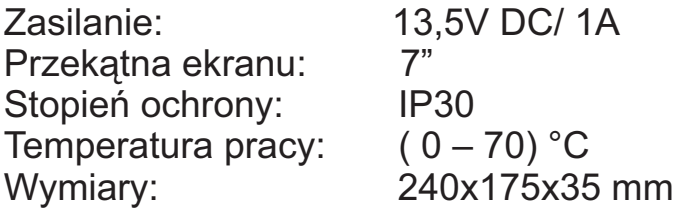

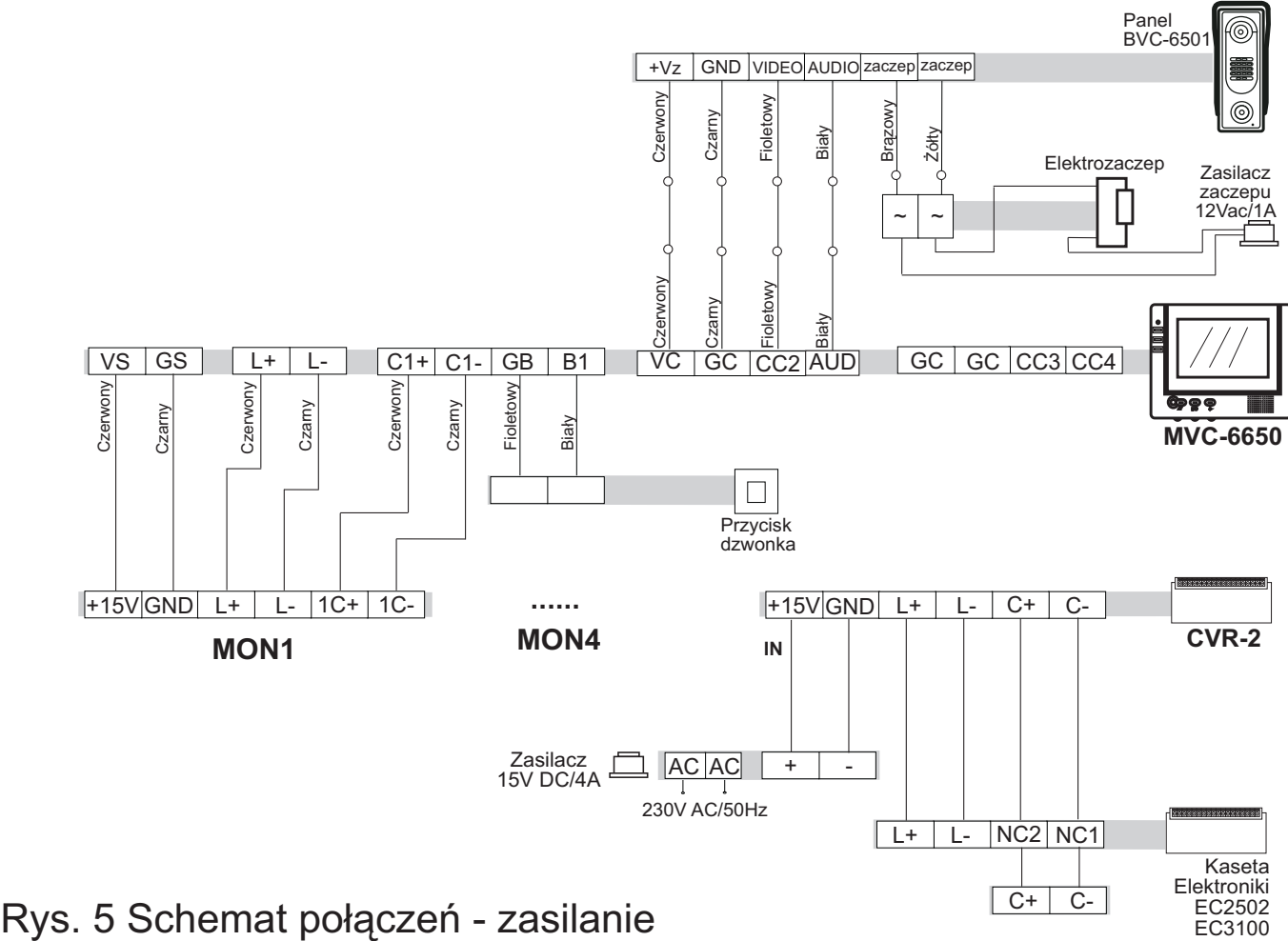

centralne dla 4 monitorów

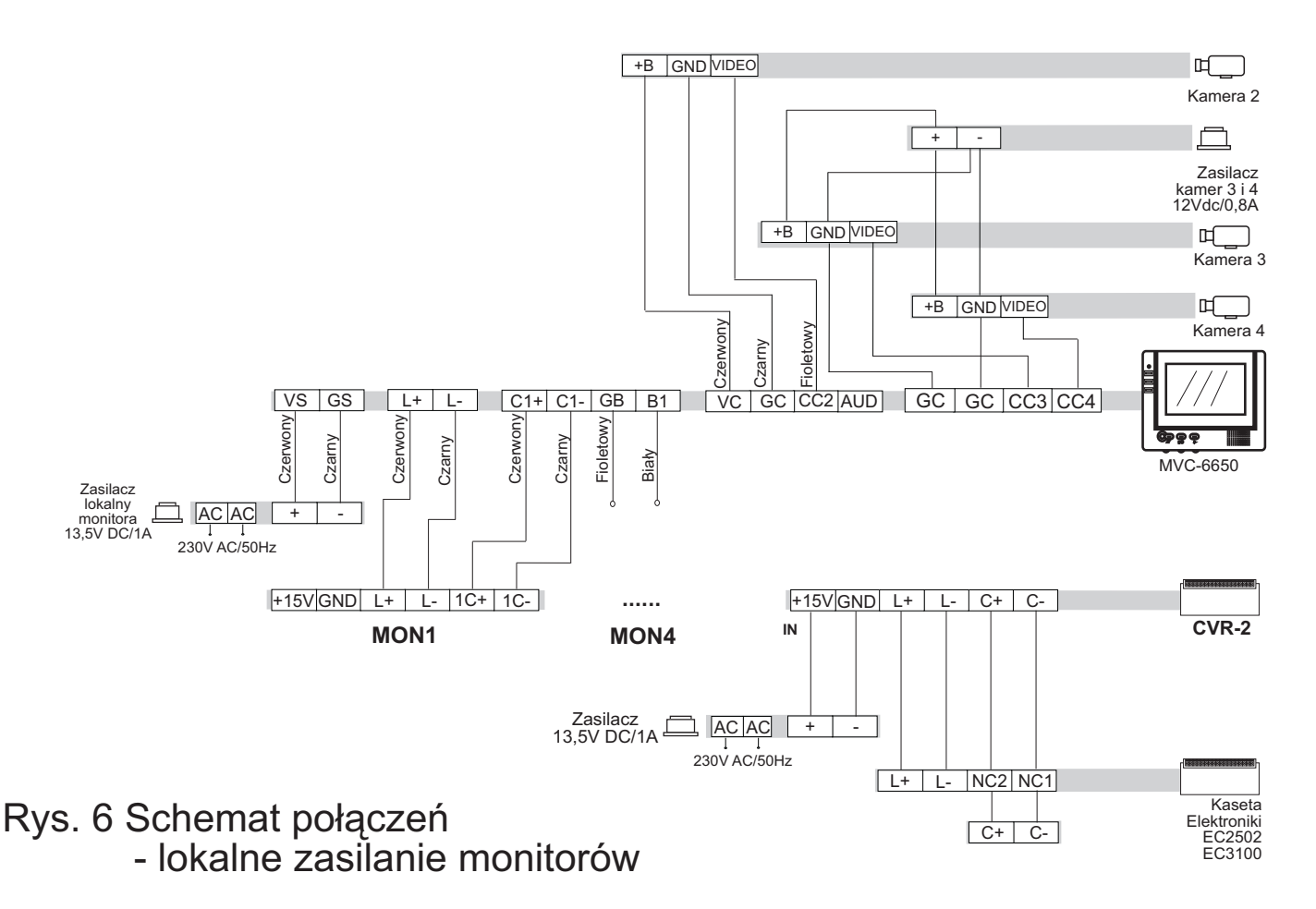

# **WSKAZÓWKI DOTYCZĄCE OCHRONY ŚRODOWISKA**

Produkt został oznaczony symbolem przekreślonego kosza, zgodnie z europejską dyrektywą 2002/96/WE o zużytym sprzęcie elektrycznym i elektronicznym. Po jego zużyciu lub zakończeniu użytkowania nie może być umieszczony wraz z innymi, zwykłymi odpadami pochodzącymi z gospodarstw domowych. Użytkownik produktu jest zobowiązany do oddania go prowadzącym zbieranie zużytego sprzętu elektrycznego i elektronicznego, jak lokalne zbiórki, sklepy, punkty wytypowane przez producenta oraz odpowiednie gminne jednostki zbierania odpadów.

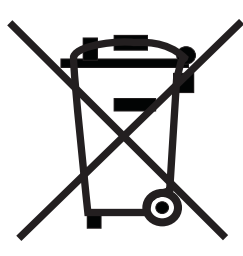

Lista punktów zbierania zużytego sprzętu firmy LASKOMEX dostępna jest na www.laskomex.com.pl lub pod nr telefonicznym 42 671 88 68.

Opakowanie produktu należy usuwać zgodnie z przepisami ochrony środowiska.

#### **Pamiêtaj!**

**Selektywne przekazywanie do utylizacji zu¿ytego sprzêtu elektrycznego i elektronicznego znacznie przyczynia siê do ochrony zdrowia i ¿ycia ludzi oraz ochrony rodowiska naturalnego.**

Zwrot materiałów opakowaniowych do obiegu materiałowego oszczędza surowce **i zmniejsza powstawanie odpadów.**

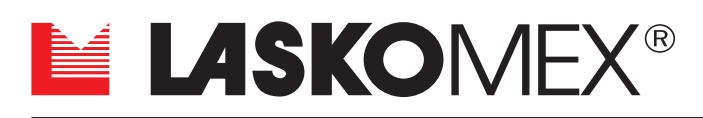

**V1.1 (2008-12-15)**

ul. Dąbrowskiego 249, 93-231 Łódź, tel. (0-42) 671 88 00, fax 671 88 88 e-mail: laskomex@laskomex.com.pl, http://www.laskomex.com.pl